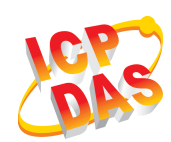

# **GPS-721**

## **Quick Start Guide**

**Date: Oct. 2010** 

## **Introduction:**

This manual introduces the user to the methods used to implement the GPS-721 module into their applications in a quick and easy way, and will only provide basic instructions. For more detailed information, please refer to the GPS-721 user manual located on the ICP DAS CD-ROM, or download it from the ICP DAS web site: http://www.icpdas.com/products/GSM\_GPRS/wireless/gps-721.htm

#### **Package Checklist**

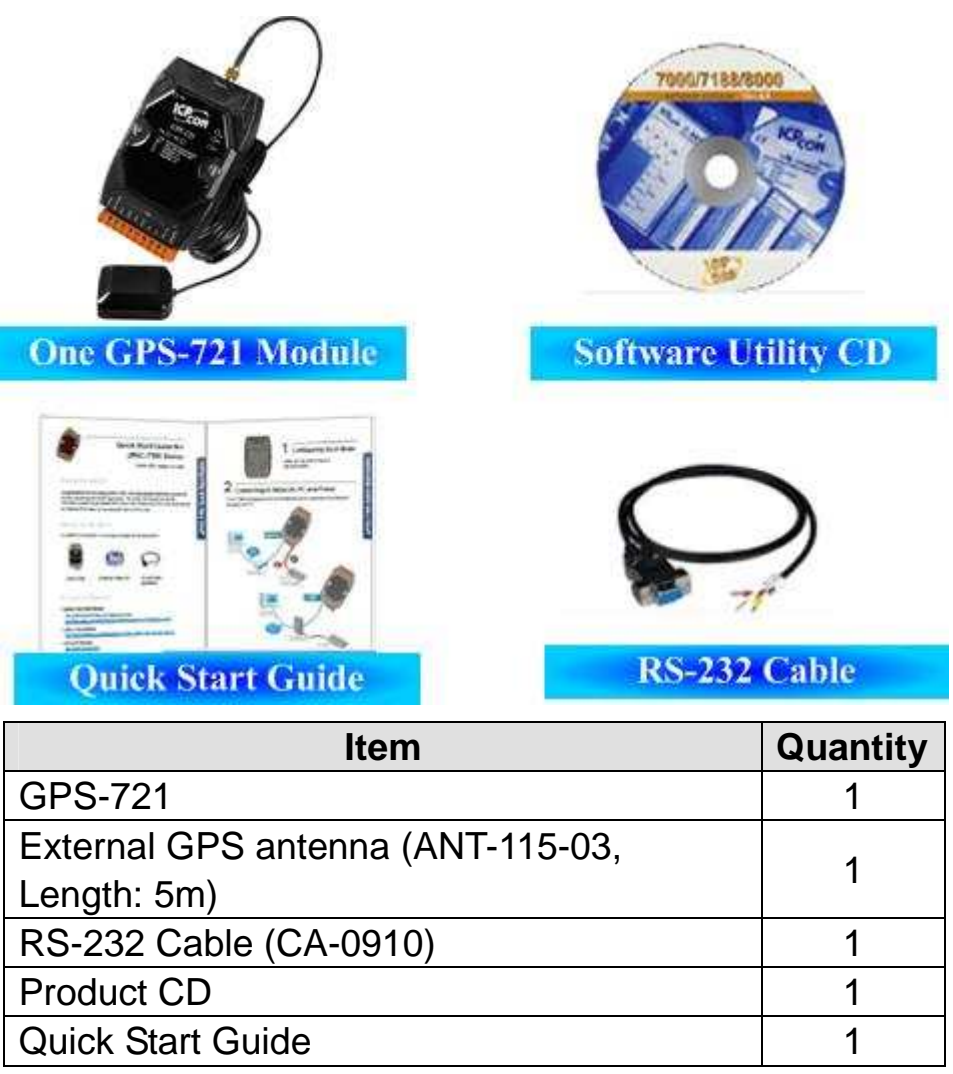

#### **Appearance**

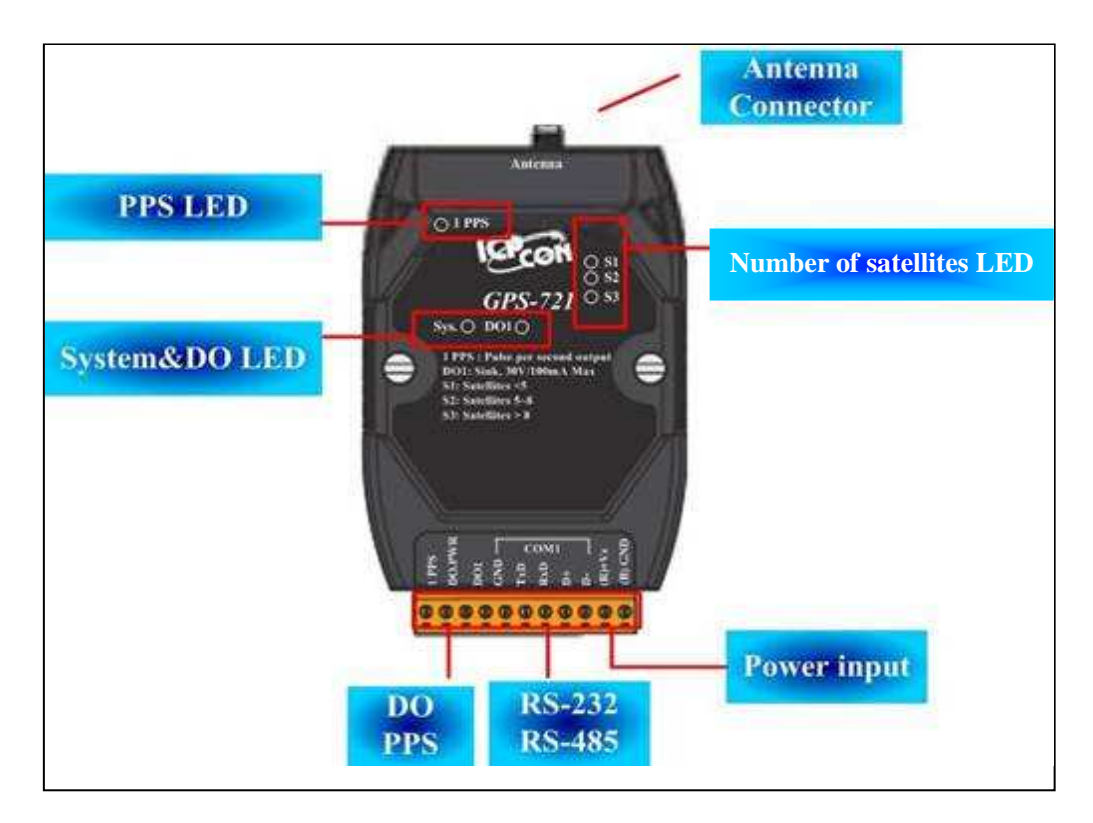

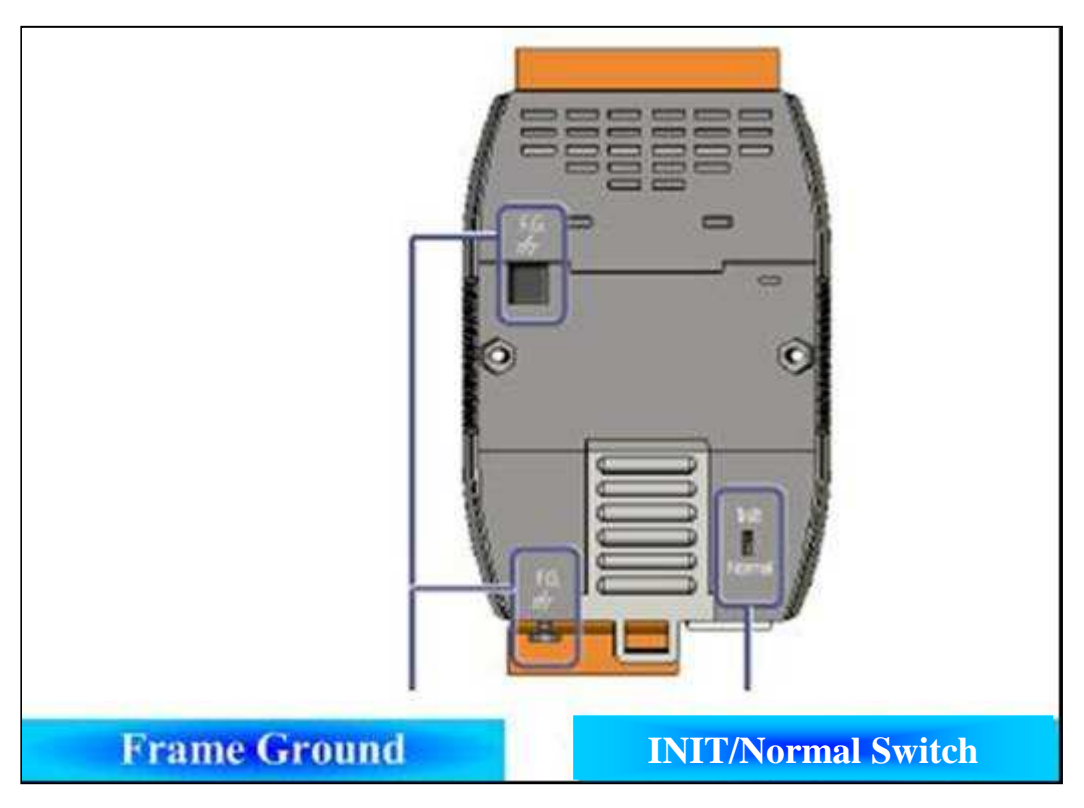

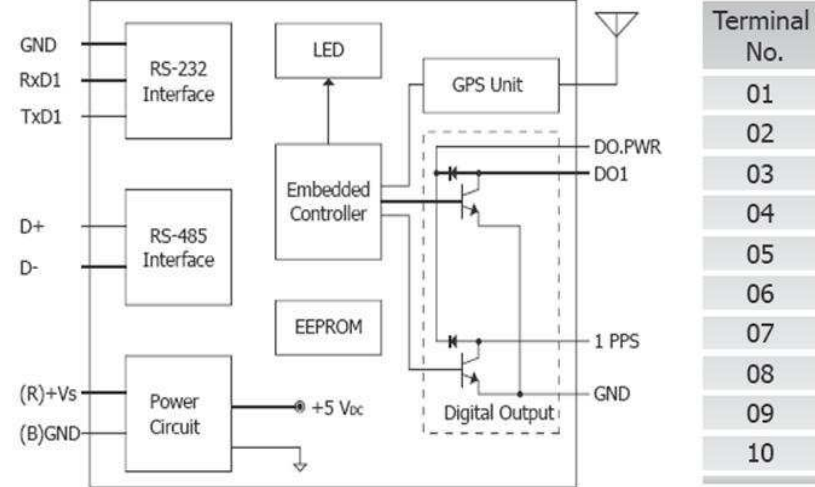

## **Block Diagram & Pin Assignments**

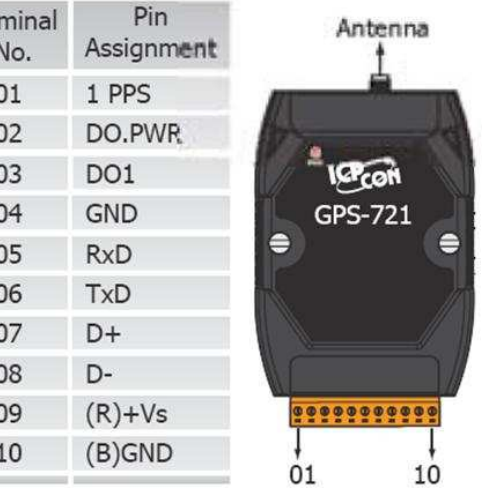

## **LED Indicators**

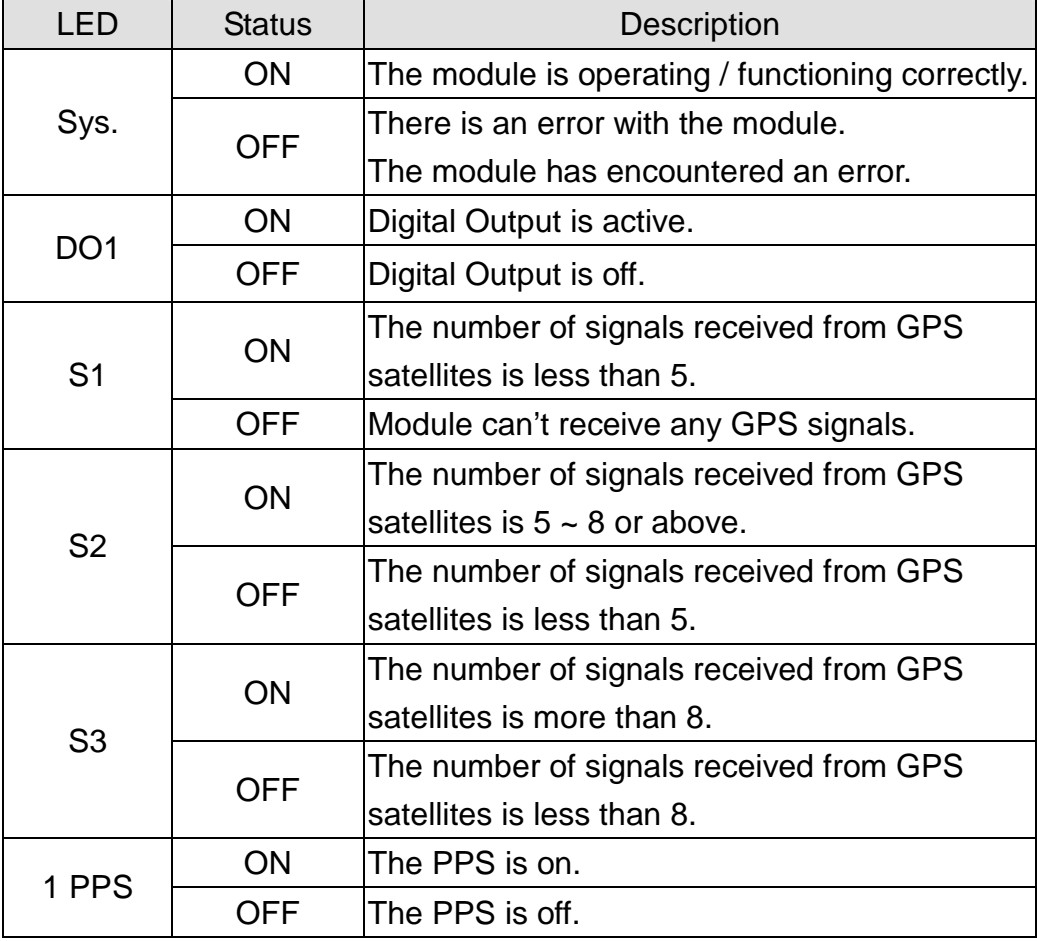

## **Wiring**

#### **DO wiring**

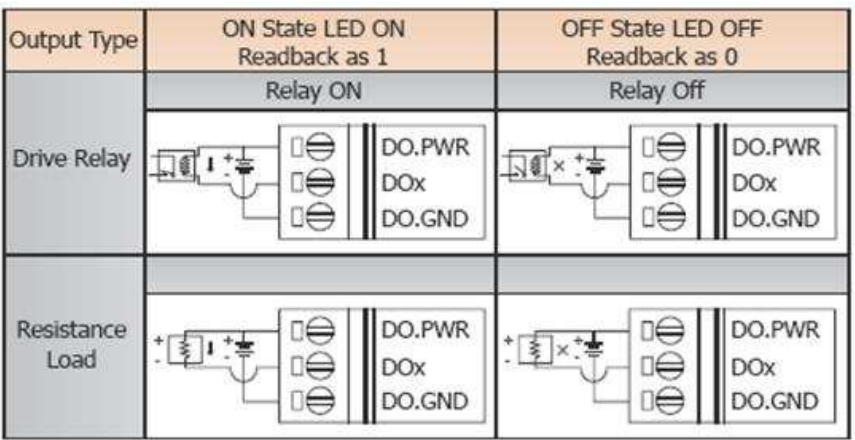

#### **PPS wiring**

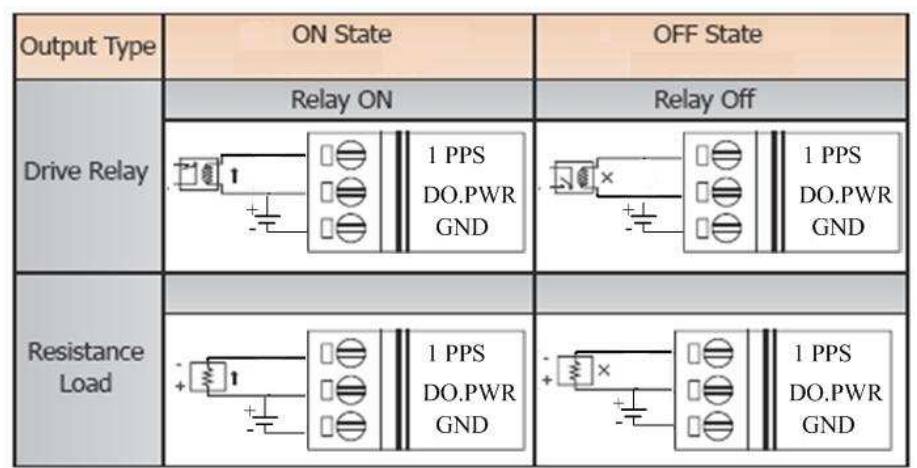

## **PPS output**

The PPS would output the pulse when receiving effective GPS signals. That would output 100 ms pulse per second. The figure is as follows.

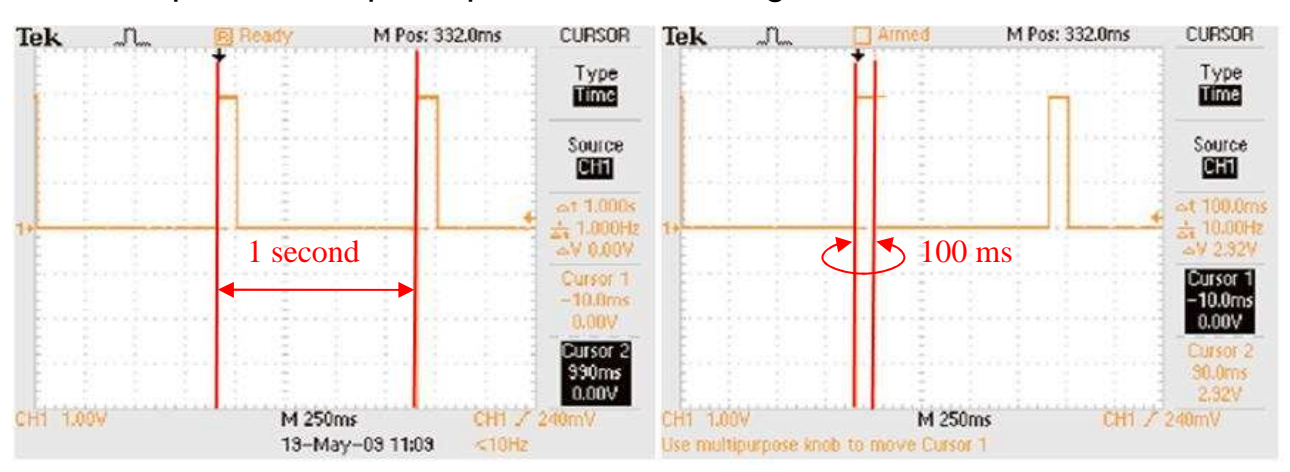

#### **Mounting**

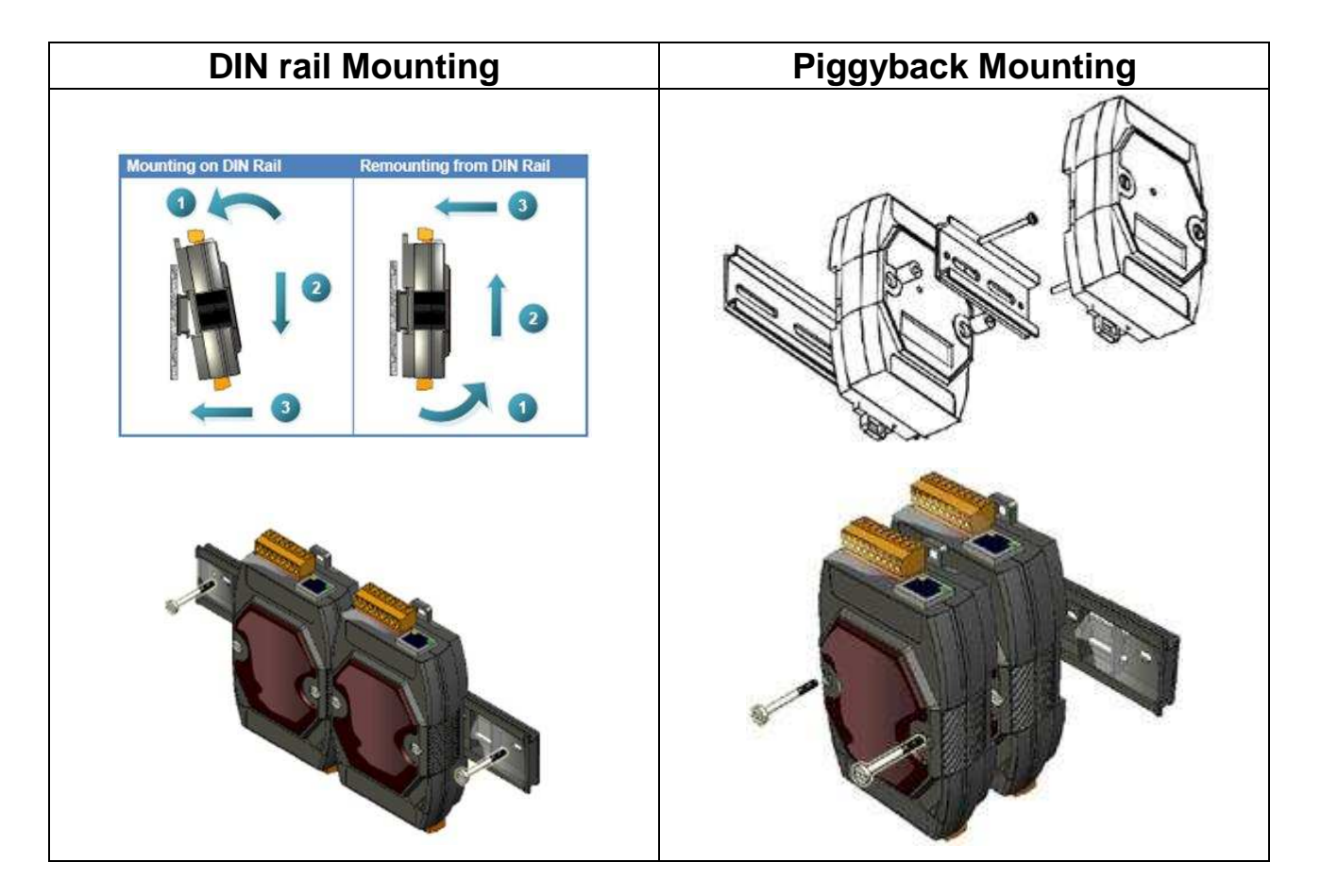

#### **Frame Ground**

**Electronic circuits are constantly vulnerable to Electro-Static Discharge (ESD), which becomes worse in a continental climate area. The GPS-721 features a new design for the frame ground, which provides a path for bypassing ESD, allowing enhanced static protection (ESD) capabilities and ensures that the module is more reliable. Either of the not described her options will provide a better protection for the module.**

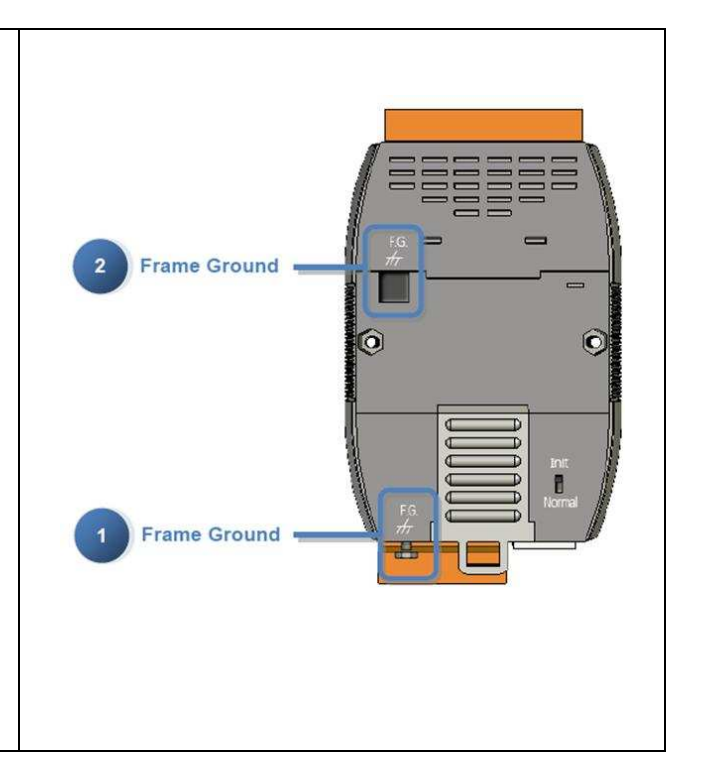

**Default address and communication parameters:** 

- **Protocol: DCON**
- **Module address: 01 (INIT mode: 00)**
- **Communication Baud Rate: 9600 bps**
- **Checksum: Disabled**

**How to Start** 

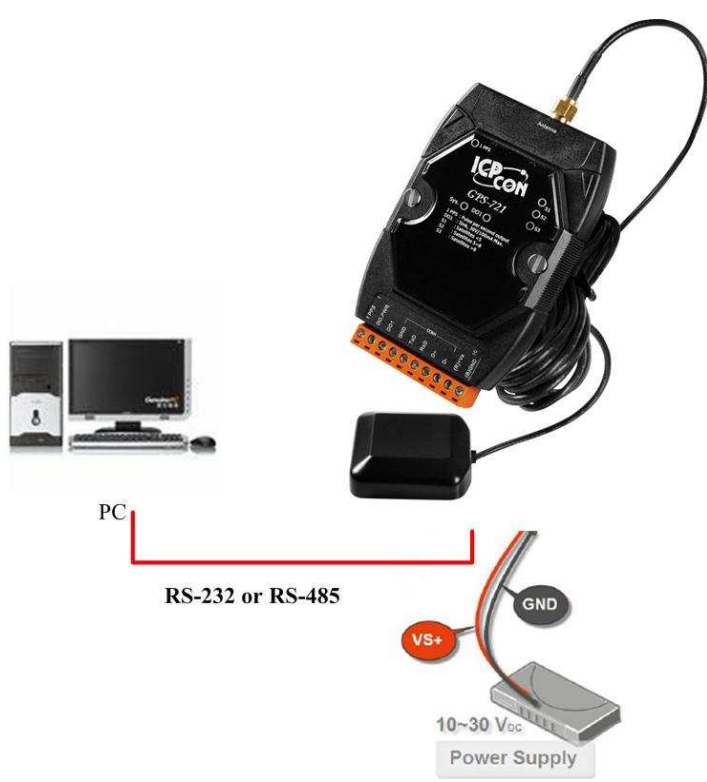

- 1. Refer to the pin assignments for details of how to install the power and antenna.
- 2. Connect the module to the RS-485 network using the DATA+ and DATAterminals. If the host is only equipped with an RS-232 interface, then an RS-232 to RS-485 converter will be required. The GPS-721 supports RS-232 connections.

By setting GPS-721 to INIT mode, the default settings can be used to connect to the GPS-721.

3. Configure the module by sending the %AANNTTCCFF command. See Section 2.1 of the User Manual for details.

ICP DAS provides two free tools, the DCON Utility and Send232.exe, witch can be downloaded from http://ftp.icpdas.com/pub/cd/8000cd/napdos/

- 4. You can implement the functions of the modules using the following DCON commands.
- 5. If the host is a PC with a Windows operating system installed, the DCON Utility can be used to allow easy configuration and reading of data. The DCON Utility can be downloaded from the ICP DAS website (http://www.icpdas.com). The documentation for the DCON Utility can be found in the "Getting Started For I-7000 Series Modules" manual.

Note:

If the GPS-721 is unable to receive GPS signals, check the position of the antenna or install the GPS antenna in an open environment.

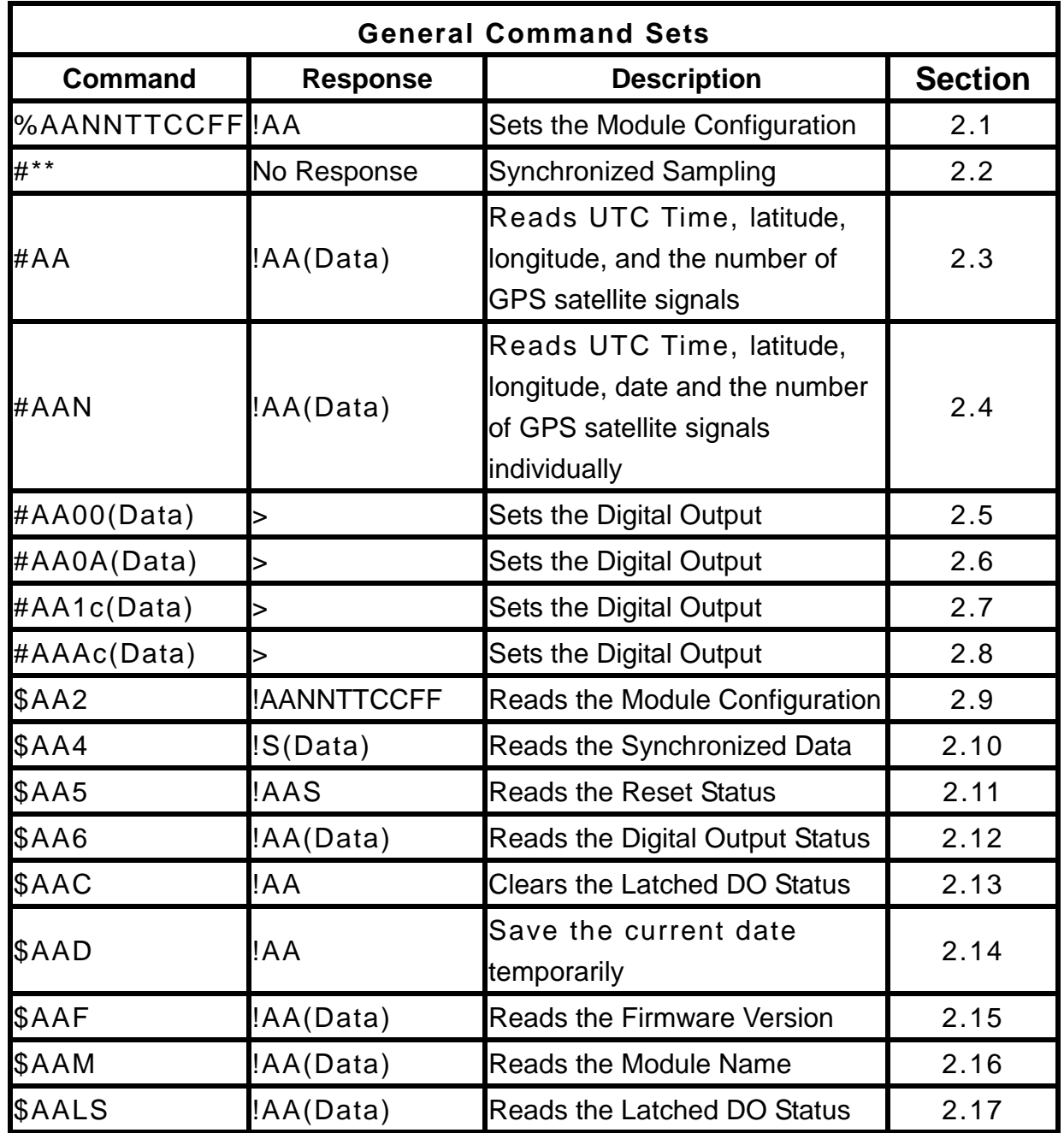

#### **DCON Command Table**

**GPS-721 Quick Start Guide** 

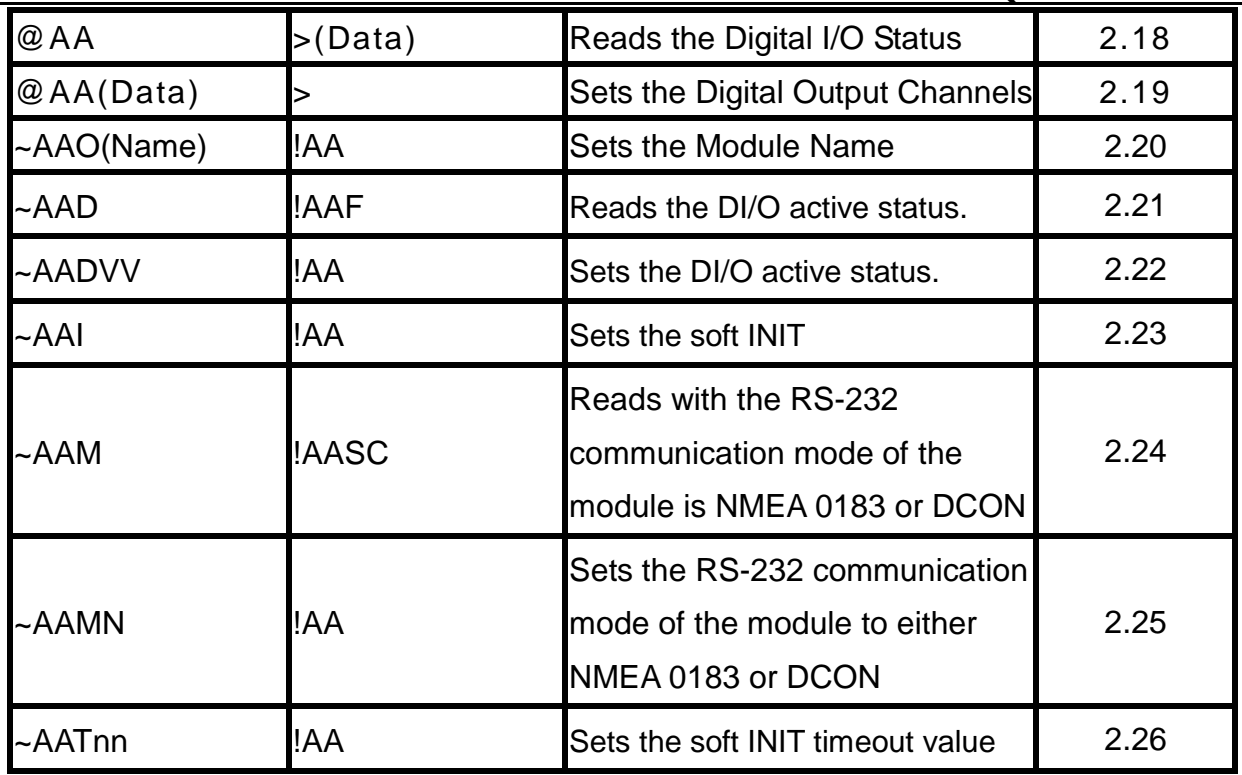

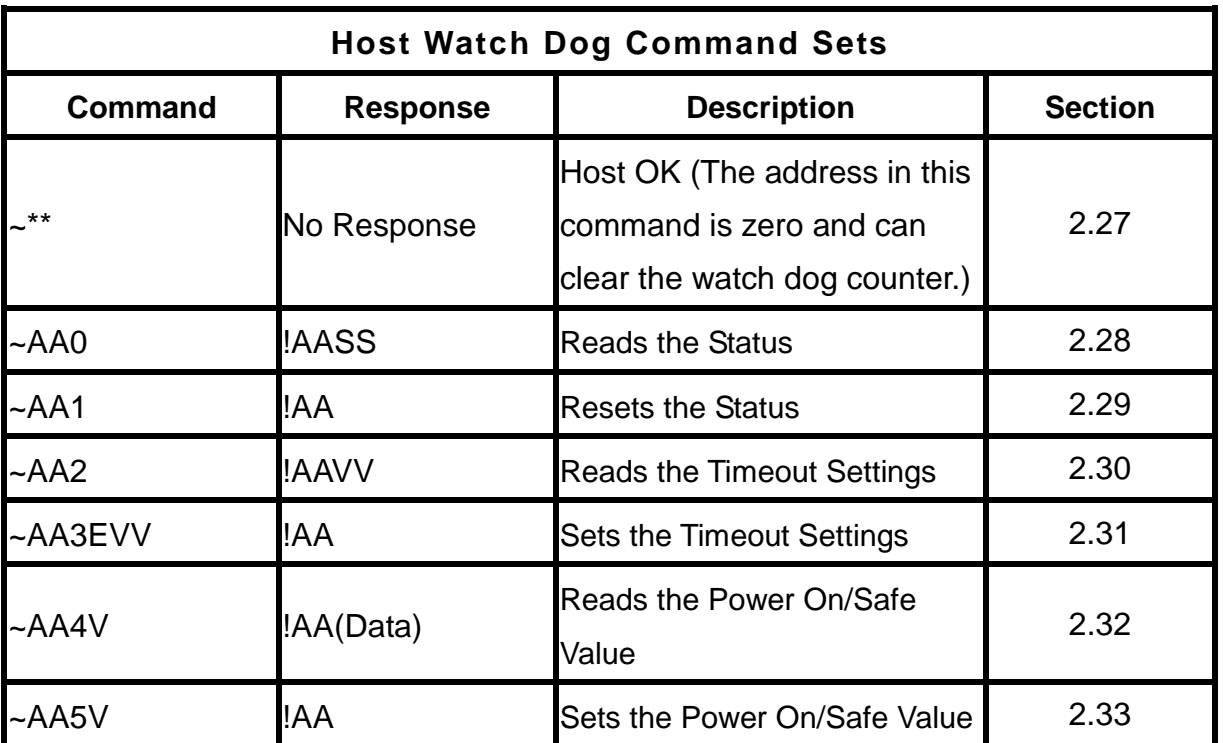

**If you encounter any problems while using you I-87211W module, and are unable to find the help in this manual or on our website, please contact ICP DAS Product Support.** 

Email: service@icpdas.com Website: http://www.icpdas.com/sevices/support.htm